به نام خدا

پروژه پایانی درس مبانی برنامه نویسی

یک زبان اسکریپتی بسازید

آخرین زمان تحویل پروژه: ۳ بهمن

مجموع نمره: 000

پروژه باید در سامانه HWS بارگزاری شود و سپس در یک جلسه پرسش و پاسخ آنلاین (با دوربین) باید ارائه داده شود. زمان ارائه طبق اطلاع بعدی مشخص می شود و توجه کنید که پروژه بدون ارائه، نمره ای نخواهد داشت.

# مقدمه

زبان های اسکریپتی زبان هایی هستند که باید توسط یک برنامه خوانده، تفسیر و اجرا شوند. خود پایتون یک زبان اسکریپتی است؛ کدی که شما به زبان پایتون می نویسید توسط مفسر پایتون خوانده، تفسیر و اجرا می گردد. حال از شما خواسته شده تا یک زبان اسکریپتی شخصی سازی بسازید. این زبان را 4001 می نامیم!

سعی کنید هر بخشی از این پروژه را که می توانید انجام دهید تا نمره آن بخش را بگیرید. نکته دیگر این که شماره خط هایی که در متون کد این مقاله هستند صرفا برای نمایش کد هستند و به هیچ وجه نیازی به پیاده سازی آن در برنامه شما نیست.

# دو حالت اجرای برنامه

برنامه شما باید دو حالت داشته باشد. در یک حالت کاربر خط به خط دستورات را وارد می کند. در این حالت برنامه شما یک علامت '<' (علامت بزرگ تر از) نمایش میدهد که به معنی آن است که آماده دریافت دستور از کاربر است و پس از اجرای دستور نتیجه را به کاربر نشان می دهد. و در حالت دیگر فایلی را به برنامه می دهد و اعمالی که خط به خط در فایل نوشته شده اجرا می شوند و نتایج یکی پس از دیگری بر صفحه ظاهر می شوند. تمامی دستورات و شیوه گرفتن فایل از کاربر در بخش های بعدی توضیح داده شده.

# شیوه نوشتار ز بان ۴۰۰۱

شیوه نوشتار )syntax )همان اصول و قواعد ساده نوشتن کد است. زبان ۰000 یک زبان تابع محور است و برای هر دستور یک تابع فراخوانی می شود و بسته به نیاز دستور پارامتر های مختلفی به آن ارسال می شوند.

بنابراین هر خط یک دستور و هر دستور شامل دو بخش کلی است. این دو بخش نام تابع و پارامتر های آن هستند که با فاصله از هم جدا می شوند. برای مثال دستور زیر تابع echo را برای نمایش جمله world hello فراخوانی می کند:

# 01 echo hello world

در این مثال تابع echo تعداد متغیری پارامتر بسته به نیاز کاربر دریافت می کند، مثال در این مورد دو پارامتر hello و world است که با فاصله از هم جدا شده اند. درواقع تابع echo دارای خاصیتی است که در هنگام نمایش خروجی بین هر تعداد پارامتر که داده شود یک کاراکتر فاصله بگذارد تا جمله به درستی نمایش داده شود.

متغیر ها

## بارم: 20 نمره

اگر برنامه شما از متغیر هم پشتیبانی کند و طبق شرایطی که در توابع گفته شده بتوان از متغیر ها استفاده کرد، نمره شما از 000 نمره کل محاسبه می شود. در غیر این صورت نمره شما از ۶0 نمره باقی مانده محاسبه می شود. در زبان 4001 متغیر ها می توانند اعداد را در خود ذخیره کنند )در دستور calc گفته شده که این عدد به اختیار خودتان و به صورت امتیازی میتواند عدد صحیح و یا اعشاری باشد). نام متغیر ها میتوانند شامل حروف بزرگ و کوچک و عدد باشد. تمام علائم به جز علامت '\_' (علامت آندرلاین یا آندراسکور) غیرمجاز هستند. درهنگام استفاده از یک متغیر در کد ها در دوطرف آن عالمت % می ماند. مثال اگر متغیری با نام 2\_test داشتیم که مقدار ۷ در آن ذخیره شده بود آنگاه خواهیم داشت:

## 01 │> echo value is %test\_2% 02 |value is 7

در مثال بالا ابتدا متن value is نمایش داده شده و سپس عبارت %test\_2% با مقدار این متغیر جایگزین شده.

# توابع

همان طور که پیش تر گفته شد هر خط دستور با نام یک تابع آغاز می شود. برای نمایش شیوه نوشتار هر دستور از عالمت < > برای توضیح پارامتر استفاده شده.

## تابع echo

نمره: 2

دستور echo برای نمایش جمالت و یا مقادیر به کار برده می شوند

01 > echo <sentences parts>

این تابع بی شمار پارامتر را به عنوان تکه های جمله دریافت می کند و نمایش می دهد.

## مثال:

#### 01 │> echo hello this is an example 02 │hello this is an example

اگر برنامه شما از متغیر پشتیبانی می کند این تابع باید بتواند متغیر ها را نیز نمایش دهد . برای مثال اگر متغیر test برابر با ۷ باشد آنگاه:

> echo test is %test% 02 |test is 7

## تابع pause

## نمره: 2

### $|01| >$  pause

این تابع هیچ گونه پارامتری دریافت نمی کند و جهت ایجاد وقفه در برنامه؛ عموما بعد از نمایش یک نتیجه به کاربر مورد استفاده قرار می گیرد. زمانی که این تابع فراخوانی می شود برنامه باید یک پیغام خاص و ثابت به کاربر نمایش دهد و از او بخواهد تا کلید Enter را جهت ادامه فرایند فشار دهد. این پیغام در مثال زیر آمده:

#### > pause Please press ENTER to continue...

**نکته مهم:** از آنجایی که پایتون امکان دریافت یک تک کلید را ندارد ممکن است کاربر کلید های دیگری را نیز بزند و سپس کلید enter را فشار دهد یا مثال با اینکار یک جمله را به برنامه شما ارسال کند. این موارد نیازی به بررسی ندارند و اهمیتی ندارند. یعنی برای مثال ممکن است چنین حاالتی رخ دهند که در این پروژه مهم نیست:

#### 01 │> pause 02 |Please press ENTER to continue...user input before enter

متنی که با رنگ سبز مشخص شده ورودی کاربر قبل از کلید enter است. تنها کلیدی که موثر است کلید enter است.

## تابع calc

## نمره: ۱۴

این تابع که برای محاسبات ریاضیاتی استفاده می شود و باید بتواند یک عبارت ریاضیاتی از نوع prefix را محاسبه کند. درمورد عبارات ریاضی prefix؛ فرق آن با عبارات معمول از نوع infix و چگونگی محاسبه و تبدیل آن مفصالً در کالس حل تمرین صحبت شد پس از ارائه توضیحات در این خصوص در صرفنظر می شود. از آنجا که اجزای عبارات prefix با فاصله از هم جدا میشوند پس در پارمتر های جدا به این تابع ارسال میشوند.

اعمال ریاضیاتی شامل چهار عمل اصلی یعنی + ، - ، \* ، / (جمع، تفریق، ضرب و تقسیم) و همچنین عملگر ^ برای توان و # برای باقیمانده (پیمانه) و \ برای تقسیم صحیح میشود. (در مجموع ۷ عملگر)

توجه کنید که ورودی باید کنترل شود. عملگر های اشتباه یا وارد کردن حروف به جای اعداد باید به کاربر هشدار داده شوند. همچنین دقت کنید که اعداد می توانند عالمت مثبت و منفی نیز داشته باشند.

اگر برنامه شما از متغیر پشتیبانی می کند عملکرد مورد انتظار به این صورت است:

## 01 │> calc <variable name> <expression>

در این حالت پارامتر اول نام متغیری است که حاصل باید در آن ذخیره شود و پارامتر های بعدی بخش های عبارت هستند. این تابع پس از محاسبه عبارت، نتیجه را در متغیر ذخیره میکند و چیزی نمایش داده نمی شود.

مثال:

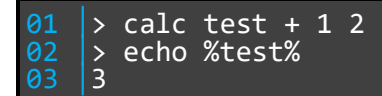

متغیر ها میتوانند در عبارت ریاضی نیز استفاده شوند. در ادامه مثال باال داریم:

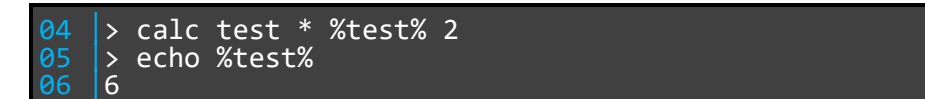

از این تابع می توان برای ذخیره یک مقدار عددی در یک متغیر نیز استفاده کرد. در مثال زیر مقدار متغیر test برابر با ۵ شده:

 $|01|$  > calc test 5

اما در صورتی که برنامه شما از متغیر پشتیبانی نمی کند عملکرد این تابع به این صورت است:

تمام پارامتر های تابع بخش های عبارت ریاضی هستند و پس از محاسبه عبارت حاصل آن به کاربر نمایش داده میشود.

مثال:

## $\frac{1}{7}$  calc + - \* 2 3 4 5  $\frac{01}{02}$

**امتیازی )5 نمره(:** دستور calc اگر بتواند از اعداد اعشاری مثبت و منفی پشتیبانی کند )و در عین حال ورودی کنترل شود) نمره امتیازی به شما تعلق میگیرد.

## تابع get

نمره: ۰

## 01 > get <variable name> <prompt>

اگر برنامه شما از متغیر پشتیبانی می کند باید دارای این تابع باشد. این تابع یک پیغام را به کاربر نمایش می دهد و یک مقدار عددی )که می تواند مانند دستور calc اعشاری یا صحیح باشد( را از کاربر می گیرد و در متغیر ذخیره میکند. توجه کنید که این تابع باید کنترل ورودی نیز داشته باشد. همچنین اعداد می توانند مثبت و منفی باشند.

## تابع prims

نمره: ۱۲

 $01$  > prims <n>

این تابع جهت نمایش تمام اعداد اول از 0 تا خود n است و هر عدد با عالمت , جدا میشود:

درصورت پشتیبانی از متغیر ها این تابع نیز باید بتواند یک متغیر را به عنوان پارامتر دریافت کند. مثال:

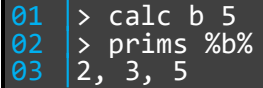

تابع do

نمره: ۱۸

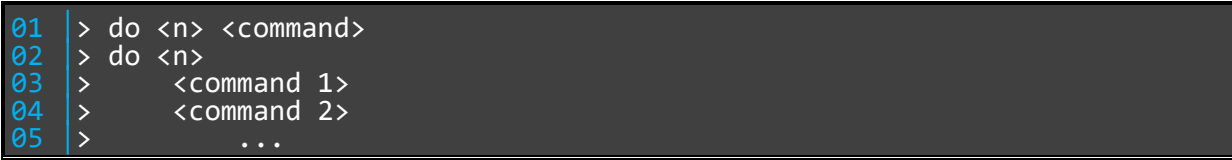

دستور do یک حلقه تکرار است. این حلقه یک یا چند دستور را n بار اجرا می کند. شیوه نوشتن حلقه به دو صورت است. در شیوه اول برای اجرای یک دستور، میتوان دستور را در پارامتر دوم تابع do نوشت )متن دستور میتواند دارای فاصله نیز باشد). در حالت دوم برای اجرای چند دستور، ابتدا حلقه تعریف و سپس اجرا می شود. در این حالت در خط اول تابع do و تعداد دفعات تکرار )n )نوشته می شود. سپس برنامه شما یک کاراکتر ':' (نقطه بیانی) به کاربر نمایش میدهد که به معنای آن است که منتظر دریافت دستورات است. سپس هر دستور در یک خط وارد می شود تا زمانی که یک خط خالی بماند که به معنی پایان حلقه است و حلقه باید اجرا شود. در صورتی که دستور وارد شده نامعتبر باشد به کاربر پیغام خطا نمایش داده می شود و حلقه منتفی شود.

مثال برای یک دستور:

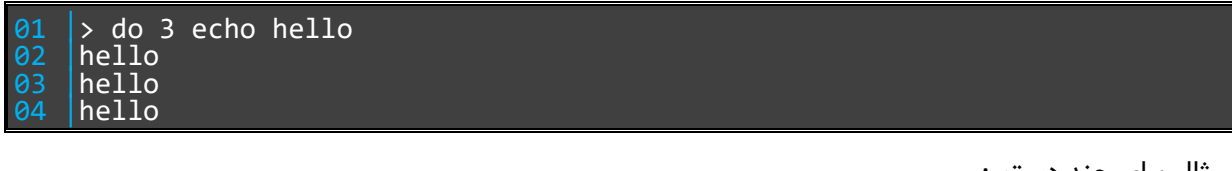

مثال برای چند دستور:

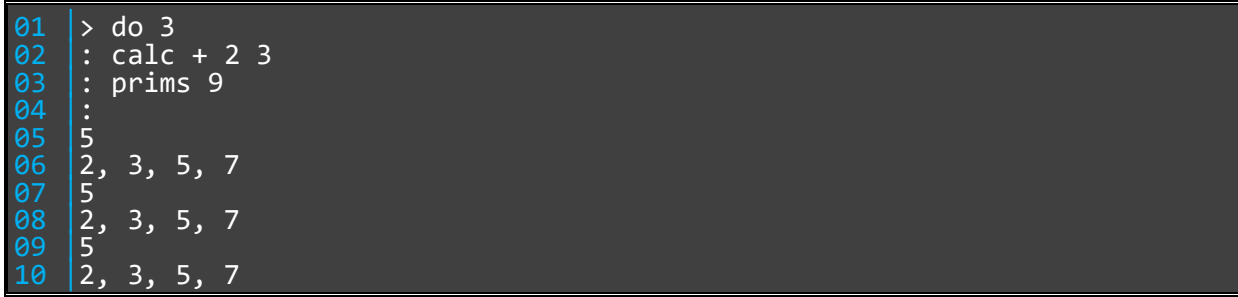

درصورتی که برنامه شما از متغیر ها پشتیبانی می کند، تابع do می تواند تعداد دفعات تکرار را از متغیر دریافت کند. همچنین دستور یا دستورات نیز می توانند مانند حالت عادی شامل متغیر هایی باشند. مثال:

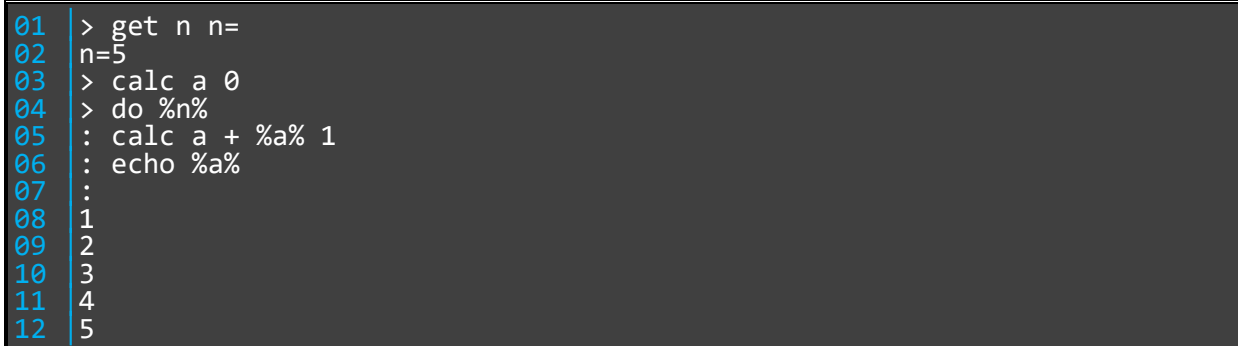

مثال :2

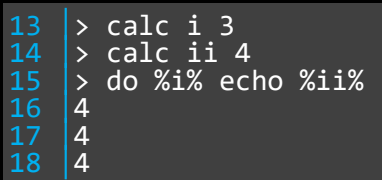

## تابع open و close

نمره: ١٠

#### 01 │> open <file> 02 │> close

دستور open باعث می شود تا برنامه شما تمام خروجی های پس از آن را در فایلی که کاربر مشخص کرده تا زمانی که کاربر دستور close را وارد نکرده ذخیره کند؛ یعنی با اجرای دستور close دیگر خروجی ها در فایل ذخیره نمی شوند. توجه کنید که نام فایل می تواند حاوی حرف فاصله نیز باشد. پس از اجرای دستور open و close به ترتیب پیغام های زیر باید نمایش داده شوند. در هر دوی این پیغام ها <file <نام فایلی است که کاربر مشخص کرده.

#### 01 │File "<file>" opened 02 │File "<file>" closed

مثال:

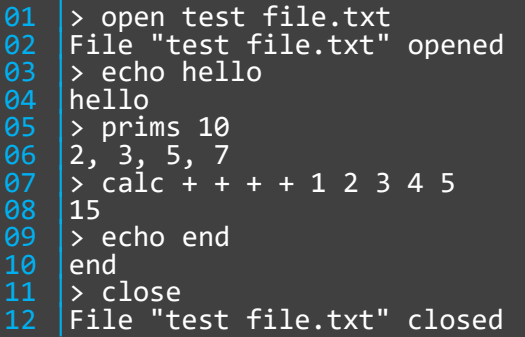

محتویات فایل test file.txt به این صورت است:

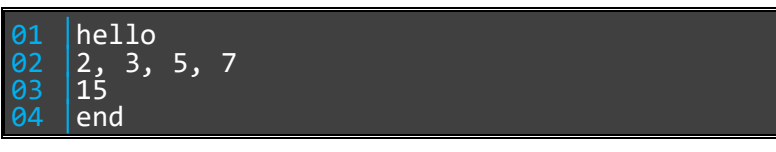

دقت کنید که خطوط خالی در فایل نوشته نمی شوند.

اگر برنامه شما از متغیر پشتیبانی می کند بنابراین کل یا بخشی از نام فایل می تواند متغیر باشد. مثال:

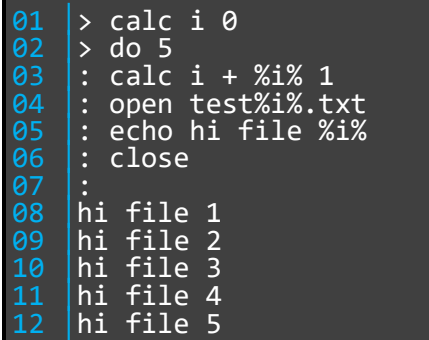

در نتیجه اجرای کد بالا پنج فایل با نام های test1.txt تا test5.txt ساخته میشود

## تابع read

نمره:

این تابع جهت نمایش یک فایل استفاده می شود. در اینجا نیز نام فایل ها می توانند حاوی حرف فاصله نیز باشند. برای مثال:

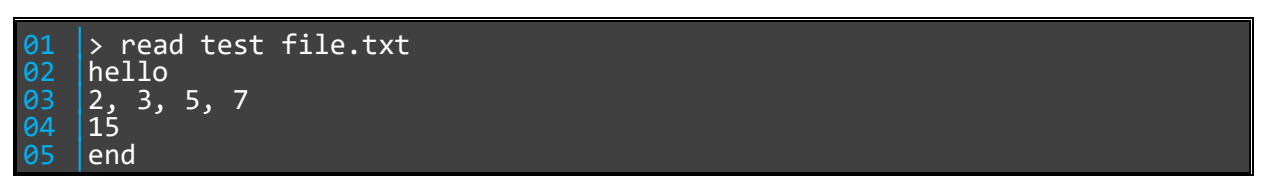

در این تابع نیز بخشی از نام فایل می تواند متغیر باشد.

## دستور run

نمره: ١٠

این دستور برای باز کردن یک اسکریپت به زبان ۰000 است.

 $|01|$  > run <file>

برنامه شما باید قادر باشد فایلی که در پارامتر دریافت می شود را اجرا کند. دستورات در این فایل به صورت خط به خط نوشته شدهاند.

مانند توابع قبلی بخشی از نام فایل اسکریپت نیز می تواند متغیر باشد.

مثالی از یک اسکریپت و اجرای آن (بدون متغیر):

01 │echo hello this is test script 02 │calc - # ^ 5 2 11 3<br>03 │prims 7 04 │open output.txt 05 │echo output file begins 06 │calc + 2 3 07 | close<br>08 echo i os<br>08 │echo file closed<br>09 │pause pause

01 │> run test.script 02 │hello this is test script<br>03 │0 04 │2 3 5 7 05 │File "output.txt" opened 06 │output file begins 02<br>03<br>04<br>05<br>05<br>06<br>07<br>08 08 | file "output.txt" closed<br>09 | file closed 09 |file closed 10 | Please press ENTER to continue...

موفق باشید